United States Coast Guard (USCG)
Auxiliary Salesforce User Guide
Auxiliary Member (AUX) Patrol Orders

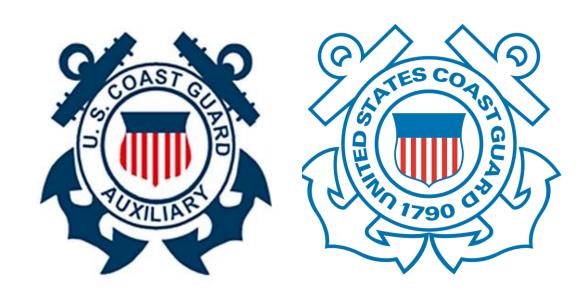

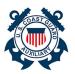

# **Table of Contents**

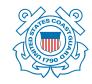

Use this Table of Contents to locate the various sections of the User Guide.

| Content                                      | Page |
|----------------------------------------------|------|
| Getting Started – How to use this User Guide | 3    |
| Create Patrol Request                        | 5    |
| Notification of Patrol Request Decision      | 9    |
| Navigate to Patrol Order                     | 10   |
| Patrol Order Completion                      | 12   |
| Add Crew Members to Patrol Order             | 13   |
| Add Activites to Patrol Order                | 15   |
| Add Crew to Patrol Activities                | 19   |
| Add Files to Patrol Order                    | 22   |

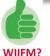

What's In It For Me? Salesforce is a state-of-the-art, cloud-based, customer relationship management (CRM) tool that has been customized to meet the business needs of the USCG. Salesforce provides you with a faster, scalable, and more functional way to capture and store information, drive business processes, and ensure that the USCG is "ready, relevant, and responsive." The modernization of the AUXDATA system aligns with USCG strategic goals and enables greater visibility, ownership, and automation of business processes.

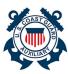

# **Getting Started**

### How to use this User Guide

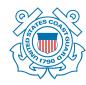

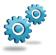

#### **Business Process**

Check the sidebar for important business process call-outs!

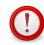

#### **IMPORTANT**

Very important notes will be called out by this red exclamation point.
Be sure to pay attention to them!

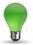

#### **HINTS & TIPS**

We will include helpful hints and tips to show users how to use Salesforce efficiently.

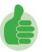

#### WIIFM?

What's In It For Me? This section will include information to help users understand the advantages and benefits to using Salesforce.

Each page of this User Guide contains explanations, step-by-step instructions, screen shots, and tables to help users perform specific tasks in Salesforce. Users are encouraged to insert any personal notes that may help them use this document as a reference for the USCG processes that are integrated in Salesforce.

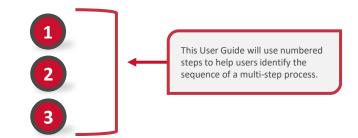

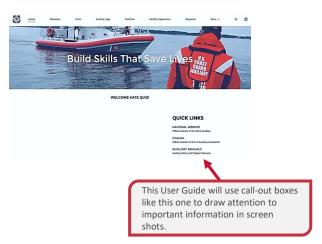

| Page El         | ement | Definition                                                                                                   |
|-----------------|-------|----------------------------------------------------------------------------------------------------|
| Tables          |       | This User Guide will use tables to display an abbreviated list of related content in an organized way.       |
| Screen<br>Shots | 7112  | This User Guide will provide screen shots from Salesforce whenever possible to support the learning process. |

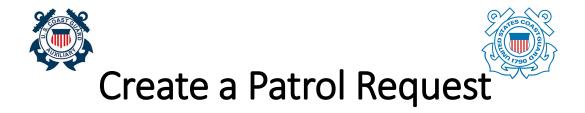

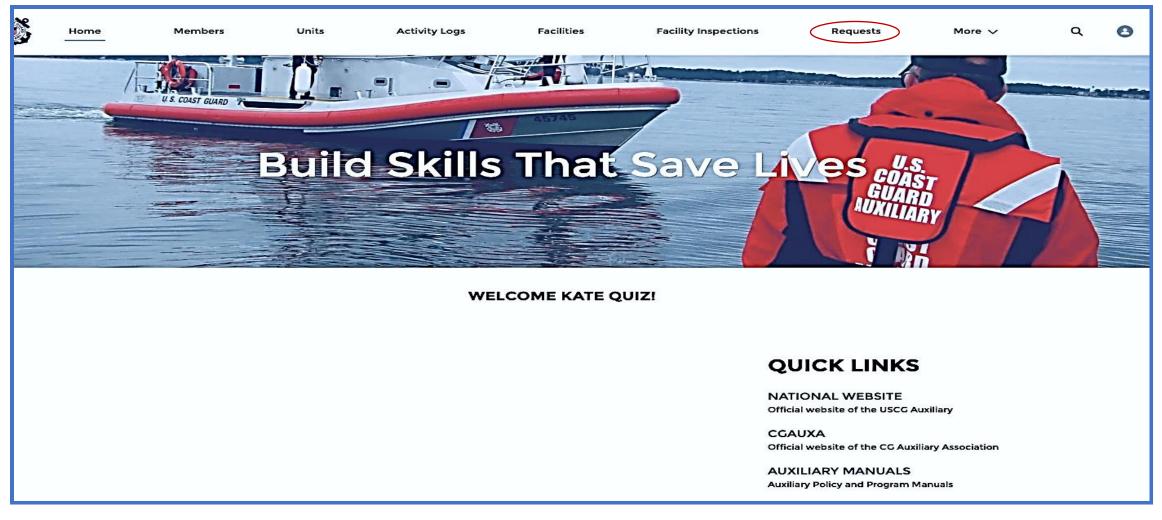

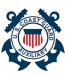

### **Create a Patrol Request**

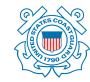

Prior to conducting a patrol, members must submit a Patrol Request and receive approval from the Order Issuing Authority (OIA).

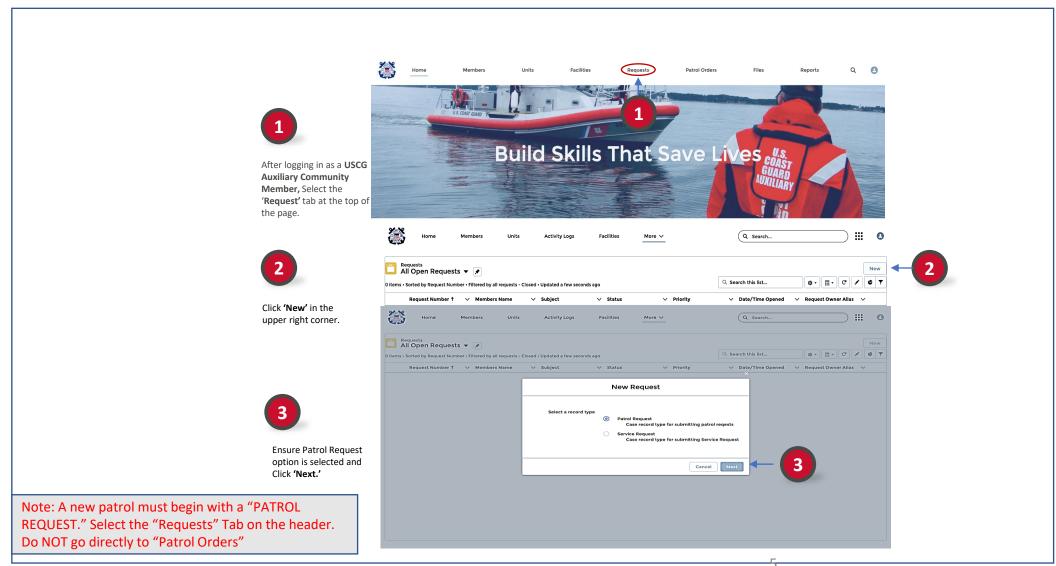

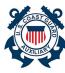

Populate the following fields on the

Facility

Operator Patrol Date

Patrol Time

Patrol Type

Reimburse

Description

Status

Leave Status as

'New' for now.

Click 'Save'

Facility Owner Type

'New Request: Patrol Request':

### **Create a Patrol Request**

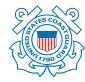

An AUX Member can submit a patrol request for a mission or recurring activity.

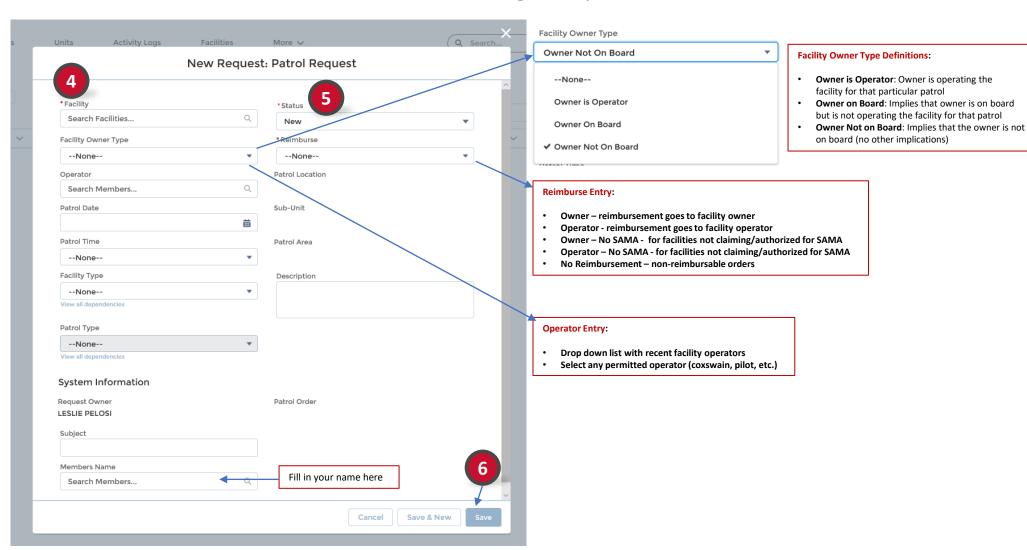

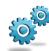

# **Create a Patrol Request**

An AUX Member can submit a patrol request for a mission or recurring activity.

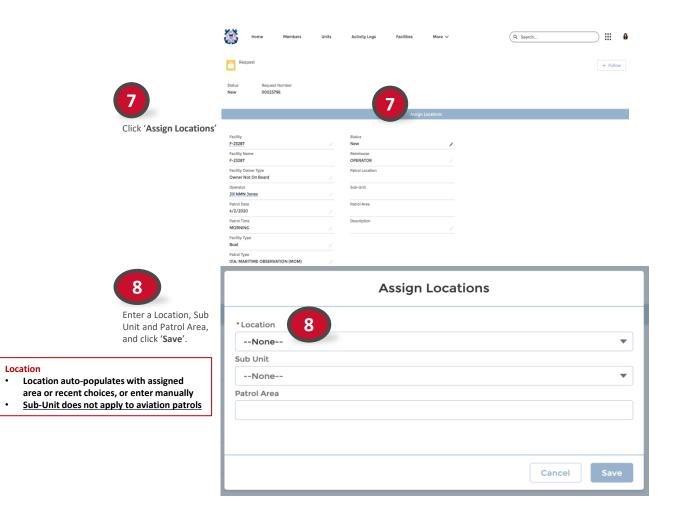

Location

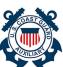

# **Create a Patrol Request**

An AUX Member can submit a patrol request for a mission or recurring activity.

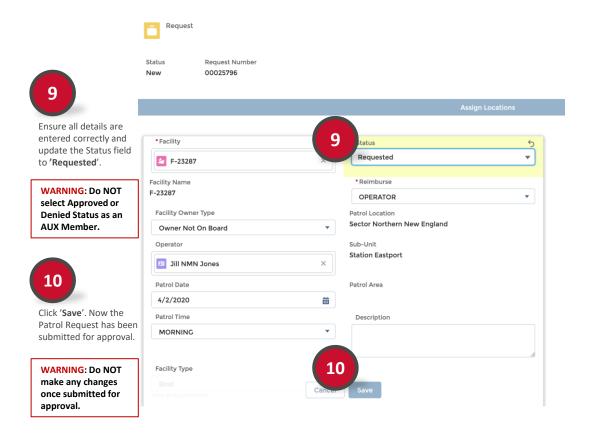